# LCB - LOAD CELL DIGITALIZER

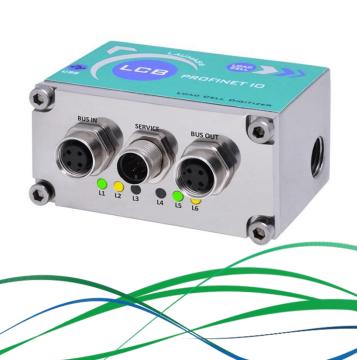

# **2<sup>nd</sup> Technical Webinar**

Matteo Grisanti Parma, 16<sup>th</sup> May 2018

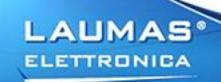

## **OUTLINE**

## **TOPICS**

- Introduction
- Connection to the load cell (Video content)
- Configuration (Live demo)
- Remote management (Live demo)
- Q&A

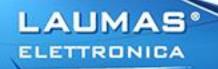

# **LCB - INTRODUCTION**

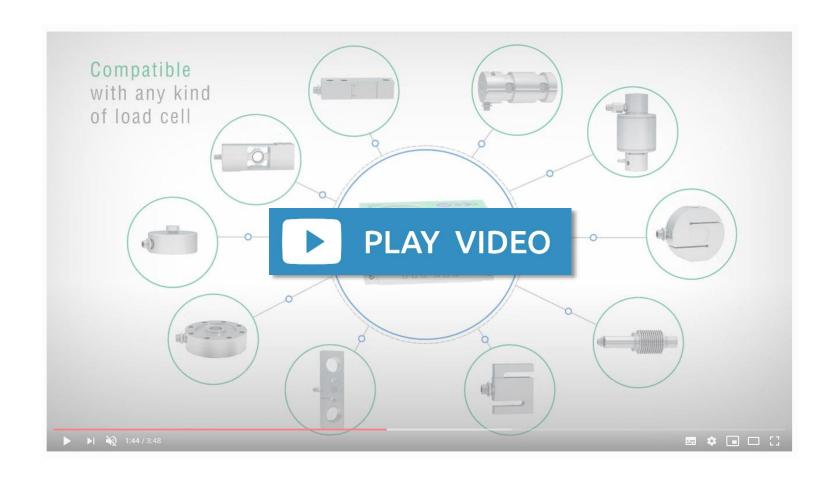

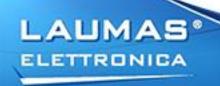

## **LCB - INTRODUCTION**

- BUS IN/BUS OUT: M12 connectors specific for the communication interface; the corresponding flying connectors with solder terminals are supplied.
- SERVICE: M12 connector dedicated to the instrument power supply and to the digital outputs and inputs connection; the corresponding flying connector with solder terminals is supplied.
- L1÷L6: Status LEDs of the communication interface.
- PG9 cap with hexagonal head.
- Hole for USB input.
- Hole for load cell input.
- M4 holes suitable for any fixings

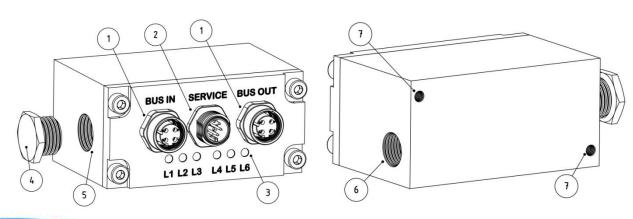

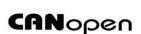

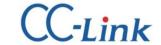

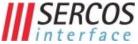

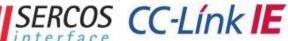

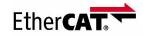

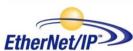

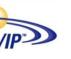

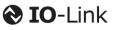

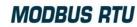

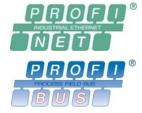

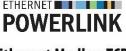

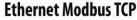

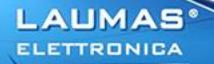

# **LCB - INTRODUCTION**

ELETTRONICA

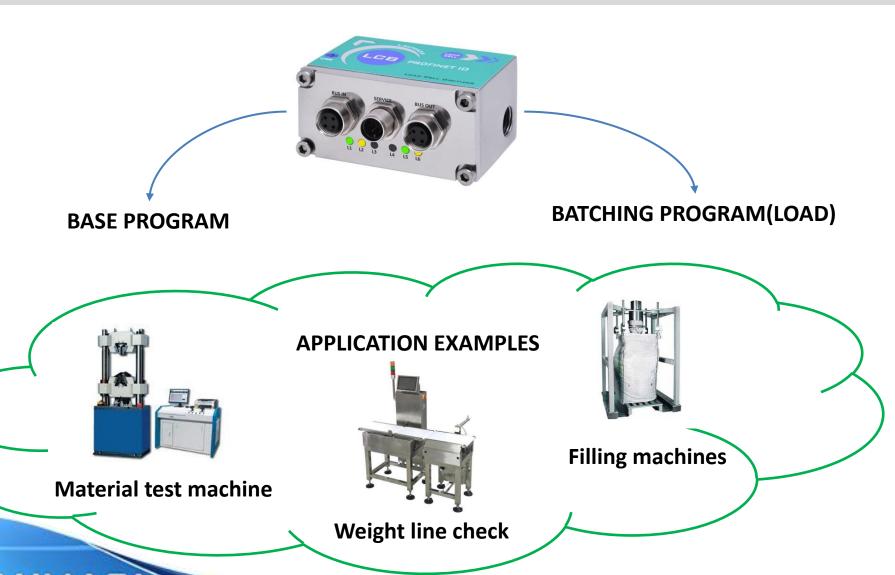

## **CONNECTION TO THE LOAD CELL**

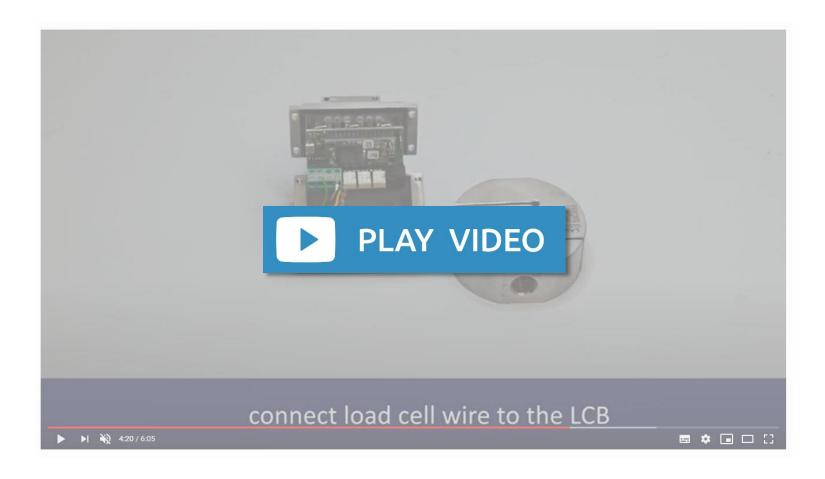

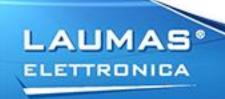

## **CONFIGURATION**

• By the LCB manager PC software, via the connection to the USB service port

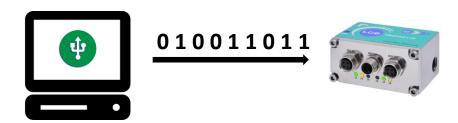

• By the filedbus interface available on the LCB model selected

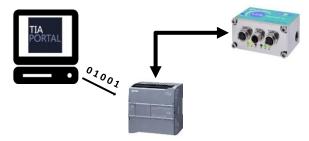

By the RS485 interface, using MODBUS RTU protocol

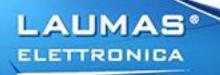

### **LCB MANAGER DEMO**

### Demo setup:

- 1. LCB Manager installed on the PC
- 2. LCB

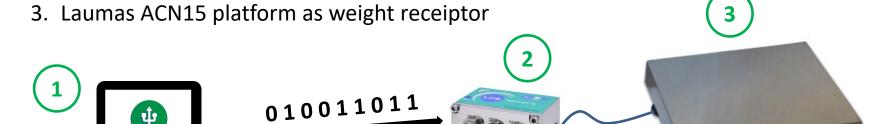

### Demo summary:

- 1. LCB Manager interface and main functions description
- 2. LCB calibration with sample weight
- 3. LCB configuration backup

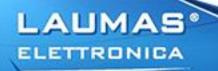

#### LCB MANAGER DEMO

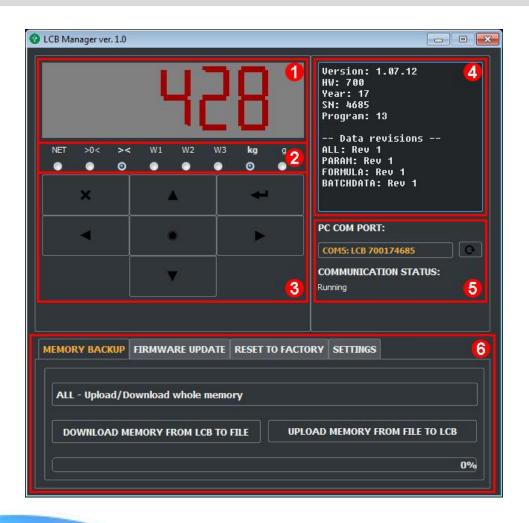

#### **INTERFACE SECTIONS:**

- 1. 7-segmeth style display
- 2. LED
- 3. Keyboard
- 4. Instrument information
- 5. Communication management
- 6. Service functions:
  - 1. Memory backup
  - 2. Firmware update
  - 3. Reset to factory
  - 4. Settings

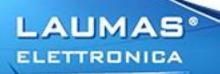

## PROFINET COMMUNICATION DEMO

#### Demo setup:

- 1. TIA PORTAL V14
- 2. SIMATIC S7-1200 PLC
- 3. LCB-PROFINETIO
- 4. Laumas ACN15 platform as weight receiptor

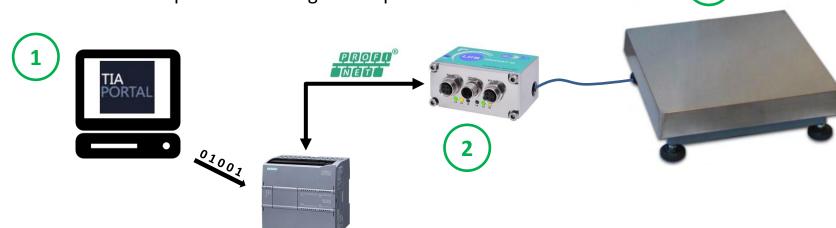

### Demo summary:

- 1. TIA Portal project setup
- 2. Communication configuration
- 3. Communication interface analysis

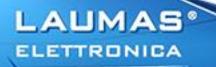

## **PROFINET COMMUNICATION DEMO**

| Output data from instrument (reading) | Abbreviation* | Dimension (byte) |
|---------------------------------------|---------------|------------------|
| Gross weight                          | GW            | 4                |
| Net weight                            | NW            | 4                |
| Exchange register R1                  | R1            | 4                |
| Exchange register R2                  | R2            | 2                |
| Status Register 1                     | SR1           | 2                |
| Status Register 2                     | SR2           | 1                |
| Instrument status                     | IS            | 1                |
| Execution register                    | EXR           | 2                |
| Digital inputs status                 | INS           | 1                |
| Digital outputs status                | OUTS          | 1                |

| Input data to instrument (writing) | Abbreviation* | Dimension (byte) |
|------------------------------------|---------------|------------------|
| Command Register                   | CMDR          | 2                |
| Digital outputs command            | CMDOUT        | 2                |
| Exchange register W1               | W1            | 4                |
| Exchange register W2               | W2            | 2                |

#### Interface's main features:

- 1. Same structure for all the available filedbus interfaces
- 2. Configuration and management for both, base and batching programs

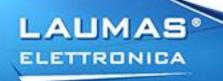

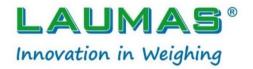

#### www.laumas.com/en

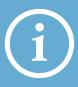

sales@laumas.it

Send us an e-mail to request the **participation certificate** or further information

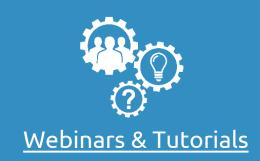

The archive of **Webinars** and video **Tutorials** for a comprehensive training

**#LAUMASKnowHow** 

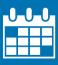

Webinar Calendar

Check the program of the **next online courses** and choose the
one that suits you best

Thanks for your attention!